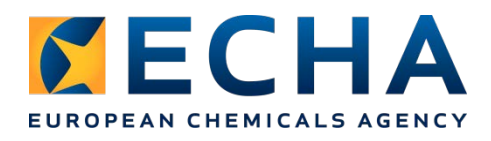

# **Release notes Chesar 3.6**

# **Contents**

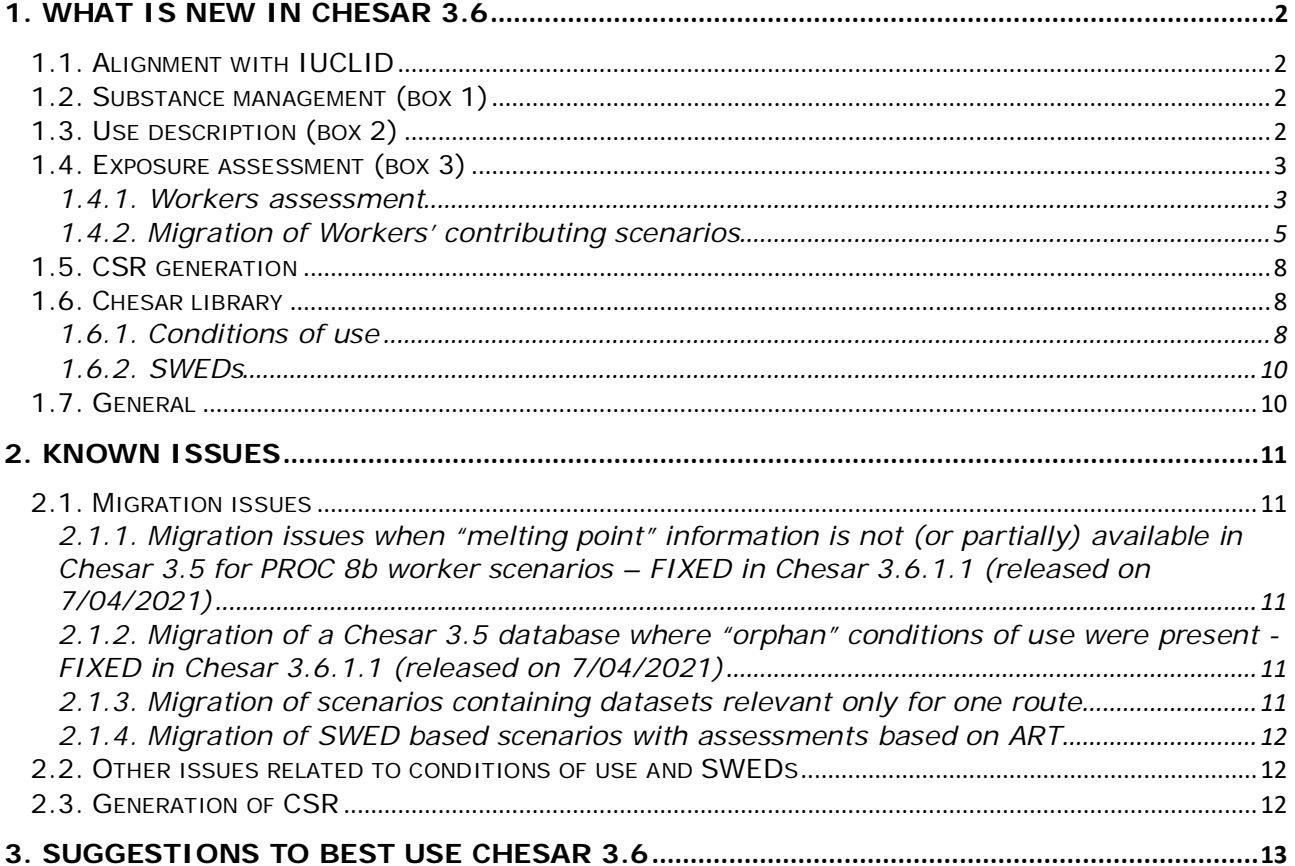

# <span id="page-1-0"></span>**1. What is new in Chesar 3.6**

Chesar 3.6 incorporates a set of conditions of use (CoU) harmonised across the main workers' exposure estimation tools, according to the document describing the Mapping of the Conditions [of use \(input parameters\) of the different tools for workers assessment.](https://echa.europa.eu/documents/10162/22786913/harmnised_conditions_of+use_for_workers_en.pdf/3b327551-19b3-5d56-8b13-a608695d4419) The harmonised set of workers' CoU has been prepared under the umbrella of ENES, with the support of the exposure estimation tool owners.

Besides implementing the harmonised CoU for workers assessment, other minor changes and usability improvements to existing features have been introduced.

Chesar 3.6 is compatible both with IUCLID 6.4 and IUCLID 6.5.

**Important note:** the patched Chesar 3.6 version released on 07/04/2021 (Chesar 3.6.1.1) provides fixes to 2 of the known issues indicated in this document:

- Non available melting point in combination with PROC 8b scenarios as explained [here.](#page-10-2)
- Migration of Chesar 3.5 database containing "orphan" objects as reported [here](#page-10-3)

Chesar 3.6 (released on 19/01/2021) and its patched version (released on 07/04/2021) are fully aligned and therefore there is no need to upgrade to the patched version if you did not experience any issue with the previously published version.

## <span id="page-1-1"></span>**1.1. Alignment with IUCLID**

The following format change in IUCLID 6.5, affecting Chesar, has been incorporated in Chesar 3.6:

• Alignment with the picklist entries in IUCLID section 3.5 related to the external estimation tools (addition of ECPA OWB)

In addition, the communication between IUCLID 6.5 and Chesar 3.6 related to the full CSR generation has been enhanced as follows:

- When generating the full CSR and creating section 13.1 of IUCLID directly from Chesar, part A of the CSR can now be completed directly in Chesar (more details provided in [1.5](#page-7-0)  [CSR generation\)](#page-7-0).
- The generation of the full CSR considers all the improvements implemented in IUCLID 6.5 (part B sections 1-8).

## <span id="page-1-2"></span>**1.2. Substance management (box 1)**

Some small changes have been implemented in Chesar 3.6 in relation to the management of substances / CSAs and use maps:

- To help identify what you are working on, the selected substance / CSA / use map is now always displayed in bold in the results table
- The way to select a substance / CSA / use map is now by clicking the hyperlink in the

result table (a substance can be selected also by clicking the select button  $\frac{\delta}{\delta}$ ).

• A CSA / use map can be edited by clicking the edit button  $\boxed{a}$ .

## <span id="page-1-3"></span>**1.3. Use description (box 2)**

A new message has been added to warn you that a change of PROC value in a contributing activity might trigger the removal of some existing datasets.

As the SWED template (part of use maps) needed to be aligned to the harmonised set of worker CoU (see [1.4.1 Workers assessment\),](#page-2-1) the sector associations have worked with the support of

ECHA to prepare the updated version of their use map files in Chesar format. Therefore, it is highly recommended to all assessors who made use of use maps in their Chesar assessment, to check if the updated version of the relevant use map(s) in Chesar 3.6 file format is already available in the [ECHA use map library.](https://echa.europa.eu/csr-es-roadmap/use-maps/use-maps-library) If the use map in Chesar 3.6 file is available, it should be downloaded and imported into Chesar 3.6 to update the existing use map. More information on the migration of SWED based assessments is available in section Migration of assessments in [which use maps have been used.](#page-7-3)

## <span id="page-2-0"></span>**1.4. Exposure assessment (box 3)**

Due to the implementation of the workers' harmonised CoU, the workers' assessments have been updated as indicated in the following sections. No changes have been introduced in the environmental and consumer assessments.

## <span id="page-2-1"></span>**1.4.1. Workers assessment**

To support the harmonised worker's CoU, the list of workers built-in CoU (see [1.6.1 Conditions](#page-7-2)  [of use](#page-7-2) for more details) has been extended as follows:

- **Core CoU** always present by default
- **Common to "external" estimation tool CoU** (ART, Stoffenmanager, MEASE and EMKG) - added upon selection of the external estimation tool
- **ART Specific CoU**
- **MEASE Specific CoU**

In Chesar 3.6, when creating a worker contributing scenario, by default the condition of use section is always populated with the set of **core conditions of use** (see [1.6.1 Conditions of](#page-7-2)  [use\)](#page-7-2), which covers all CoU needed by TRA, as well as "Face/eye protection".

The details on the changes per type of exposure dataset (i.e. TRA dataset, external tool dataset or measured data) are presented in the sections below.

## **1.4.1.1. ECETOC TRA assessment in Chesar 3.6**

The ECETOC TRA calculations of exposure estimates have not been changed compared to Chesar 3.5.

However, the wording of some CoU and (the wording of) some of the available picklist values have changed. Besides this, a format change has been introduced in the values of core CoU which have a picklist; the values are displayed either in bold or normal font.

The values in bold font refer to inputs that have a direct mapping to a TRA value whereas the values in a normal font cannot be (directly) mapped to a TRA value. If a value displayed in normal font is selected, ECETOC TRA will run using the closest TRA value, when possible. In this case an informative message will appear indicating which value has been used by TRA when clicking the "exposure estimates information button" (consult also the embedded help text, where examples are given).

It is important to note a change done in the "Local exhaust ventilation (LEV)" CoU. In the previous Chesar versions, while working with TRA, the user could set LEV to "Yes (TRA effectiveness)" and the effectiveness was automatically calculated based on the selected PROC and Occupational Health and Safety System (OHS) (in some cases also based on the physical form of the substance) of that specific scenario. In Chesar 3.6, the effectiveness (as bands) has been "incorporated" in the picklist values; the value displayed in bold is the one containing the right effectiveness band, based on the combination of the selected PROC, Occupational Health and Safety System (OHS) and, when needed, the physical form of the substance in the contributing scenario.

To help you always using the right LEV picklist option in Chesar 3.6, two new TRA specific parameters have been added inside the TRA dataset:

- "Local exhaust ventilation, inhalation effectiveness used by TRA", displaying as "read only" the effectiveness actually assumed by TRA (based on the selected PROC, OHS and the physical form of the substance). If the value displayed in this field is not included in the band of the selected LEV value, then the value selected may not be the appropriate one for that specific scenario.
- "Local exhaust ventilation, dermal effectiveness used by TRA", that displays as read-only the LEV effectiveness for dermal assumed by TRA based on the selected PROC and OHS information of the specific scenario.

## <span id="page-3-0"></span>**1.4.1.2. External tool datasets in Chesar 3.6**

In Chesar 3.6, if ART, MEASE, Stoffenmanager or EMKG-expo tool is defined as "external tool", the "**Common to external tool CoU**" (see [1.6.1 Conditions of use\)](#page-7-2) should be added and linked to the dataset.

After having provided information on the external tool and entered the relevant estimates (and selected the activity class in case the external tool is ART), the assessor should click the "(Re)set relevant default CoU" button. This button triggers the automatic addition and linking of the common to external tool CoU to the dataset, together with the core ones (and any tool specific ones, as described below).

When Stoffenmanager is selected, an informative message invites the user to provide the relevant Stoffenmanager handling class in the "Explanation on exposure estimations" field.

Please note that the user may need to unlink / delete some of the newly added CoU, for instance because:

- they are not relevant for the assessment (e.g. if "Physical form of the used product" is set to "Liquid including paste/slurry/suspension" then the "Suppression techniques of solid products" CoU is not relevant and you should unlink it) OR
- the combination of values is not compatible for a tool (e.g. inside an ART dataset, if "Room ventilation" is set to "Basic" then it is not possible to have a "Downward laminar flow booth" and this CoU should be unlinked)

More information on which (combinations of) CoU are not relevant under specific conditions (and should therefore be unlinked) can be found in the related FAQ on the [Chesar website.](https://chesar.echa.europa.eu/support/frequently-asked-questions)

## **1.4.1.2.1. MEASE specific CoU in Chesar 3.6**

When a MEASE dataset is added, the MEASE specific CoU will be added and linked to the dataset on top of the Core and Common to external tool ones, when pressing the "(Re)set relevant default CoU" button.

## **1.4.1.2.2. ART specific CoU in Chesar 3.6**

When an ART dataset is added, the ART and ART activity class specific CoU are added and linked to the dataset on top of the Core and Common to external tool ones, when pressing the "(Re)set relevant default CoU" button. Note that the selection of the ART activity class is a mandatory step; if the activity class is not selected, the user cannot save the dataset.

## **1.4.1.2.3. Other external tool dataset in Chesar 3.6**

When adding any other external tool dataset than the ones mentioned above (i.e. Riskofderm, ECPA OWB or Other), then, by default, only the core CoU set is displayed and the assessor will need to choose which CoU need to be linked or, if needed, added to the dataset.

## **1.4.1.3. Measured data in Chesar 3.6**

No changes compared to the previous Chesar versions, besides the presence of the list of core CoU. By default, the core CoU are not linked to the dataset. When creating or editing a measured dataset, you may also click the "(Re)set relevant default CoU" button. This will trigger the automatic addition of any missing default built-in CoU (which may have previously

been deleted), as well as and the linking of all CoU to the dataset.

## <span id="page-4-0"></span>**1.4.2. Migration of Workers' contributing scenarios**

Chesar 3.6 ensures a smooth migration of the workers assessments generated by previous Chesar versions.

## **1.4.2.1. Migration of worker assessments based on ECETOC TRA**

In most cases no actions are needed for TRA assessments, as all core CoU (relevant for TRA) are automatically migrated. If any of the core CoU were not included in the contributing scenario in the previous Chesar version, they will be added upon migration.

As a side effect of the above, a CoU which was purposely not included / deleted in the contributing scenario prior to migration will be automatically added, with its default value upon migration. An example of such a case is for scenarios where the *Place of use* is set to *Outdoor*. In previous Chesar versions, the CoU *General ventilation* was automatically removed by Chesar if the *Place of use* was set to *Outdoor*. Upon migration to Chesar 3.6, the CoU *General ventilation* (now called *Room ventilation*) will be added again, as it is considered a core CoU. The assessor may then decide to remove it again. This is the only case in which the user might need to take an action in TRA assessments.

The estimates calculated by TRA in the previous Chesar version will not change during the migration process.

## **1.4.2.2. Migration of "external tool datasets"**

External tool assessments made in previous Chesar versions, are migrated to Chesar 3.6 as follows:

- all existing core CoU will be automatically migrated
- any missing core CoU will be added with their default value.
- all CoU created by the assessor (custom CoU) will be migrated without modifications.

This means that no changes (besides the ones related to the core CoU) will be performed by default by Chesar. The assessor is then advised to edit every worker contributing scenario where a specific external tool (i.e. Stoffenmanager, ART, MEASE, EMKG-expo tool) was used to reset the CoU based on the harmonised CoU list, by clicking the "(Re)set relevant default CoU" button. Specifically, for ART assessments, the assessor will need to also specify the relevant activity class (new field in Chesar 3.6) to be able to save the edited dataset including the reset of CoU.

Note that after pressing the "(Re)set relevant default conditions of use)" button the user should review the displayed conditions of use and delete the duplicates (e.g. custom ones that are no longer needed because they are covered by the newly harmonised ones; see also Update-by functionality section below) or ones that are not relevant to the scenario (see examples in [section 1.4.1.2](#page-3-0) above).

## **1.4.2.2.1. Update-by functionality**

If you have systematically used external tools in your assessments, you will most probably have created some custom CoU to include in the relevant contributing scenarios to report the tool specific input parameters that were not covered by the previously existing built-in CoU. As CoU specific for the external tools have now been incorporated as built-in CoU in Chesar, it is likely that some of your custom CoU can be replaced by the new built-in CoU. After migrating your scenarios and **before** reviewing their list of CoU, it is therefore recommended to use, when possible, the **"update by"** functionality available in Box 6 to do a cleaning of CoU in your library and then in your scenarios.

It is advisable to map and update all possible custom CoU created in previous Chesar versions to the harmonised built-in CoU, to facilitate the update of information in your scenarios as explained in section 1.4.2.2. The added value of using this functionality is that a custom CoU can be easily updated in all contributing scenarios in which it has been used.

The first step of this process is to check whether a custom CoU can be mapped to a new harmonized built in CoU; to do so please consult this [document.](https://echa.europa.eu/documents/10162/22786913/harmnised_conditions_of+use_for_workers_en.pdf/3b327551-19b3-5d56-8b13-a608695d4419) In case the custom CoU can be mapped to a new built-in CoU, check whether it is possible to use the "update by" functionality. This is only possible in case the *old* custom CoU and the new built-in CoU have the same information in the following fields (visible in the CoU template in Box 6):

- Type (e.g. "qualitative", "quantitative", "qualitative grouped", RMM with effectiveness" or "RMM with effectiveness grouped")
- ES sub-heading (i.e. W-1 Product (article) characteristics, W-2 Amount used (or contained in articles), frequency and duration of use/exposure, W-3 Technical and organisational conditions and measures, etc)
- Exposure/Release routes selected (i.e. Inhalation, dermal)

The following screenshot indicates what needs to be checked in both (built-in and custom) CoU to be able to use the "update-by" functionality.

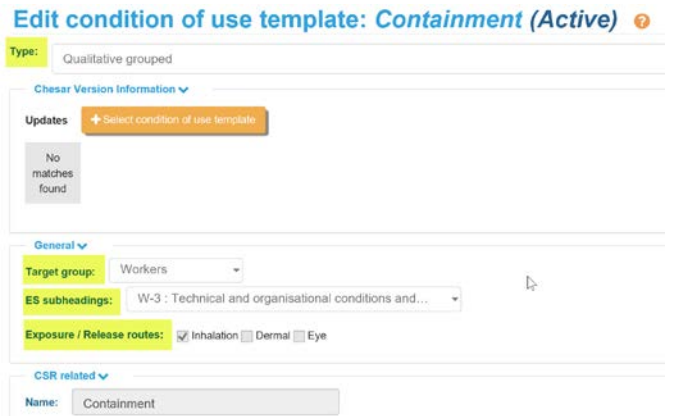

If, based on this check, the "update-by" functionality can be used, the following steps can be taken to update the custom CoU by the new built-in CoU:

• In Box 6, in the built-in CoU template, go to the Chesar version information section and  $\frac{1}{\sqrt{1-\frac{1}{c}}}\cos\theta$  + Select condition of use template

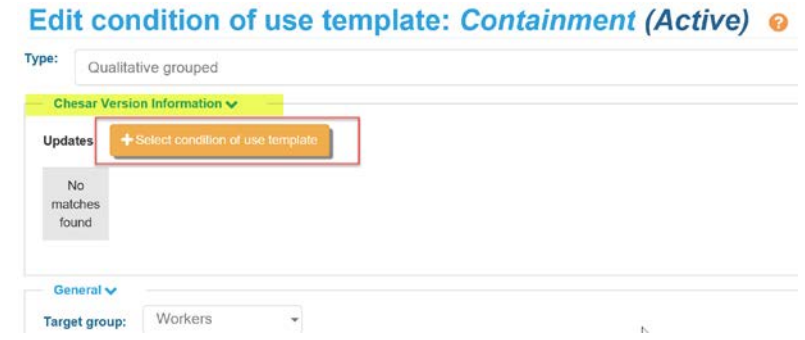

• Search for your custom CoU which should be replaced by this built-in CoU in the results list (filtered automatically by Chesar according to the type, subheading and route(s) selected), select it and click the "Add condition of use" button.

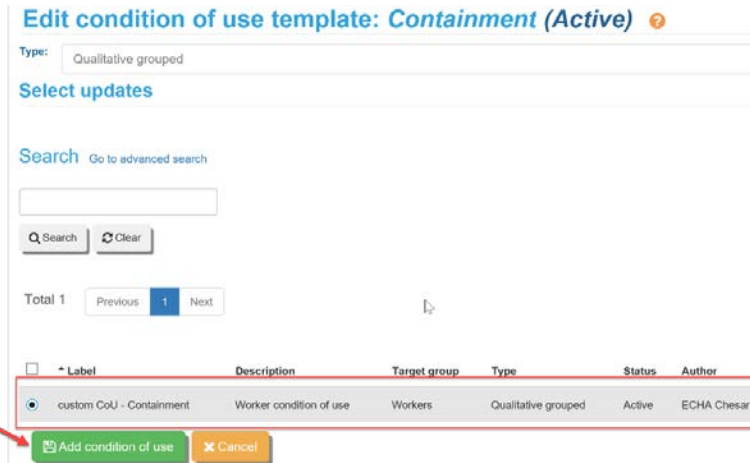

The custom CoU is then selected Edit condition of use template: Containment (Active) @

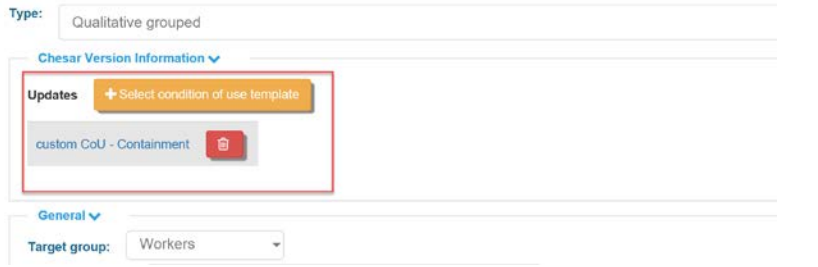

- When you click Save, the selected custom CoU will be automatically set to obsolete, and the Update button (see below) will be shown in all contributing scenarios in which this custom CoU was used.
- In Box 3, in scenarios where the custom CoU is used, Chesar informs the user that the custom CoU is obsolete and that an update is available, by displaying the custom CoU in italic and adding the update  $\mathcal G$  symbol next to it. As soon as the update symbol is clicked, the new built-in CoU will replace the custom CoU in this specific scenario.

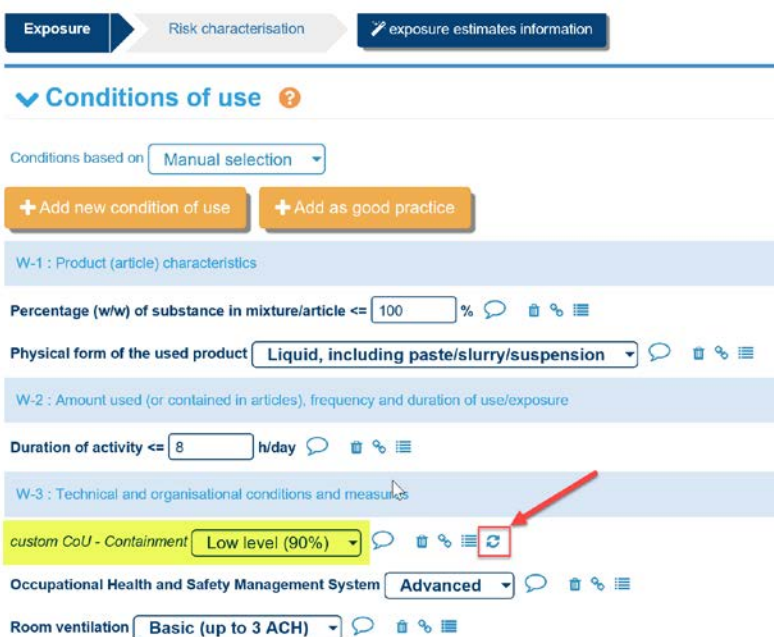

The same should be done in all other scenarios, where a mapped custom CoU has been used. To have an overview of all contributing scenarios where a mapped custom CoU has been used, the user should check the "Used in" section in the CoU template. Obsolete CoU templates can be found by using the Advanced search.

#### <span id="page-7-3"></span>**1.4.2.3. Migration of assessments in which use maps have been used**

For assessors who have used use maps prepared by sector associations, after migration to Chesar 3.6, all SWEDs will be set to obsolete both in the worker contributing scenario (box 3) and in the Chesar library (box 6). This will not cause any issue with the assessments: the SWED will remain linked to the contributing activity but the SWED information will be displayed in italic.

The use map sectors have worked in tight collaboration with ECHA to prepare an update of their use maps Chesar files incorporating updated versions of the SWEDs, to help the assessors easily update the SWED based assessments of contributing scenarios part of a use map.

To re-activate all SWEDs part of the use map in one go, the assessor needs to download from the **[ECHA use map library](https://echa.europa.eu/csr-es-roadmap/use-maps/use-maps-library)** webpage the updated version of the use map used. Then, in Chesar Box 2, import the updated use map in the life cycle tree where the use map has been used. Upon import of the updated use map version, Chesar displays a message indicating the differences between the use map already available in Chesar and the use map being imported. Do not forget to pay attention to the "Previously deleted uses/CSs" and to click (or not) the "Do not import the previously deleted uses/CSs" checkbox. The "Use map history of changes" document, provided by the sector association on the ECHA use map library webpage, should help you identify if any additional changes (in addition to the migration of the SWEDs to the new format) have been incorporated in the new version of the use map, which may require you to check your assessments.

Once the use map is updated, all SWEDs will be set to active in one go.

## <span id="page-7-0"></span>**1.5. CSR generation**

The functionality of generating a full CSR from Chesar has been further enhanced. When the generation of the full CSR is launched, the user could already directly create a new record in IUCLID section 13.1 of the related IUCLID substance. In addition, in Chesar 3.6, the assessor can now also directly indicate the information to be reported in the CSR part A (Summary of risk management measures, Declaration that risk management measures are implemented, Declaration that risk management measures are communicated) that will then be part of the full CSR and copied to the relevant fields in IUCLID section 13.1.

In Chesar 3.6 (as in Chesar 3.5) the assessor has also the possibility to attach the full CSR generated in a PDF or .rtf version (depending on the option selected), as well as the export file of the assessed substance in Chesar format (.chr3).

The CSR report generation has been updated, considering and implementing all the changes on the harmonised worker CoU as above mentioned.

## <span id="page-7-1"></span>**1.6. Chesar library**

## <span id="page-7-2"></span>**1.6.1. Conditions of use**

The list of built-in CoU for workers available in the Chesar library is now extended to include CoU required as inputs not only for ECETOC TRA but also for Stoffenmanager, EMKG expo tool, ART and MEASE. The list of harmonised CoU has been divided in the following sub-set(s):

- **Core CoU:** always present by default in a contributing scenario. They are relevant for all tools and mandatory for ECETOC TRA
- **Common to "external" estimation tool CoU**: added only when one among Stoffenmanager, EMKG expo tool, ART or MEASE tool is selected in the added external tool dataset
- ART Specific CoU: added only when "ART" tool is selected in the added external tool dataset

**MEASE Specific CoU:** added only when "MEASE" tool is selected in the added external tool dataset

Each CoU value is associated to a harmonised phrase for communication. Both the picklist values and phrases have been agreed within the ENES 3.2 project [\(https://echa.europa.eu/about-us/exchange-network-on-exposure-scenarios\)](https://echa.europa.eu/about-us/exchange-network-on-exposure-scenarios) and can be found in [this document.](https://echa.europa.eu/documents/10162/22786913/harmnised_conditions_of+use_for_workers_en.pdf/3b327551-19b3-5d56-8b13-a608695d4419)

The following sections list all CoU belonging to each of the afore-mentioned CoU subsets.

## **1.6.1.1. Core CoU**

- Percentage (w/w) of substance in mixture\*
- Physical form of the used product\*
- Duration of activity\*
- Room ventilation
- Occupational Health and Safety Management System
- Local exhaust ventilation
- Respiratory protection
- Dermal protection
- Face/eye protection
- Place of use
- Operating temperature*\**
- \* CoU not changed compared to Chesar 3.5

## **1.6.1.2. Common to external estimation tool CoU**

- Containment
- Distance of workers to the source
- Personal enclosure
- Suppression techniques for solid products

## **1.6.1.3. ART specific CoU**

- Segregation of the source
- Distance of the source to buildings
- Downward laminar flow booth
- Vapour recovery system
- Glove bag/box
- Type of handling for fracturing or abrasion of wood solid objects
- Level of containment of the process for fracturing or abrasion of wood objects
- Type of handling for fracturing or abrasion of stone objects
- Level of containment of the process for fracturing or abrasion of stone objects
- Surface treated by abrasive blasting of solid objects
- Type of abrasive blasting
- Direction of abrasive blasting
- Level of contamination of impacted solid objects
- Force of impaction of solid objects
- Level of contamination of handled solid objects
- Carefulness of handling for contaminated objects
- Type of spraying application of powders
- Direction for spraying application of powders
- Quantity of product in the movement and agitation of powders
- Level of agitation in the movement and agitation of powders
- Level of containment of the process for compression of powders
- Transfer rate of powders
- Carefulness of handling for falling powders
- Drop height for transfer of powders
- Level of containment of the process for falling powders
- Level of containment of the process for vacuum transfer of powders
- Compressing rate of powders
- Level of containment of the process for movement and agitation of powders
- Fracturing rate of powders
- Level of containment of the process for fracturing of powders
- Application rate for spraying of liquid to surfaces
- Direction for spraying of liquid to surface
- Technique for spraying of liquid to surfaces
- Scale of application for spraying of liquids in a space
- Open surface area of baths and reservoirs
- Surface area treated/contaminated with liquids
- Level of contamination of the object treated/ contaminated with liquids
- Scale of application for spreading of liquid surface
- Scale of application of liquids in high speed processes
- Level of containment of the process of application of liquids in high speed processes
- Transfer rate for liquid products
- Type of application of falling liquid products
- Level of containment of the process of falling liquid products

#### **1.6.1.4. Mease specific CoU**

- MEASE containment
- Level of automation
- Chemical protective clothing
- Container capacity
- Number of containers used
- Use of cleaning device

## <span id="page-9-0"></span>**1.6.2. SWEDs**

The harmonisation of the workers' CoU affects also the structure of the Sector-specific Worker Exposure Descriptions (SWEDs). To ensure that migrated SWEDs are checked before being used in Chesar 3.6, all SWEDs (also as part of a use map), available in previous versions of Chesar, are automatically set to "Obsolete" upon migration to Chesar 3.6. Despite the "Obsolete" status, the SWEDs will remain associated to the scenarios in which they have been used. The only case in which a SWED will be dissociated is when the SWED was covering more than one PROC. In this case, the SWED will remain linked only to the contributing scenario covering the first PROC selected in this SWED template. In the contributing scenarios of the previously covered PROCs a new section will appear called "Dissociated SWED" displaying the information of the dissociated SWED.

As described in [section 1.4.2.3,](#page-7-3) we strongly recommend to all use map users, to proceed with the update of the use map(s), as soon as the Sectors will have published it in a Chesar 3.6 format [\(https://echa.europa.eu/csr-es-roadmap/use-maps/use-maps-library](https://echa.europa.eu/csr-es-roadmap/use-maps/use-maps-library) ).

## <span id="page-9-1"></span>**1.7. General**

The Chesar embedded help text has been updated to incorporate all new features and to explain the new functionalities.

The supporting software for both the desktop and server versions of Chesar have been updated. More information can be found in the Chesar [installation manuals.](https://chesar-staging-production.echa.europa.eu/support/manuals-tutorials)

## <span id="page-10-0"></span>**2. Known issues**

## <span id="page-10-1"></span>**2.1. Migration issues**

## <span id="page-10-2"></span>**2.1.1.** *Migration issues when "melting point" information is not (or partially) available in Chesar 3.5 for PROC 8b worker scenarios* **– FIXED in Chesar 3.6.1.1 (released on 7/04/2021)**

The migration from Chesar 3.5 to 3.6 may fail for (a database containing) a substance which

- has one or more worker contributing scenarios for PROC 8b, where the Occupational Health and Safety Management System is set to "Basic" and the LEV is set to "Yes TRA", and
- has no or insufficient information entered for melting point in Chesar 3.5 (i.e. in case no melting point has been defined, or there is a value but no unit and *vice versa*).

Whether an error occurs depends on the physical form of the substance (i.e. liquid or solid) and on the type of migration (database migration or importing a substance file created in Chesar 3.5 into Chesar 3.6). In details:

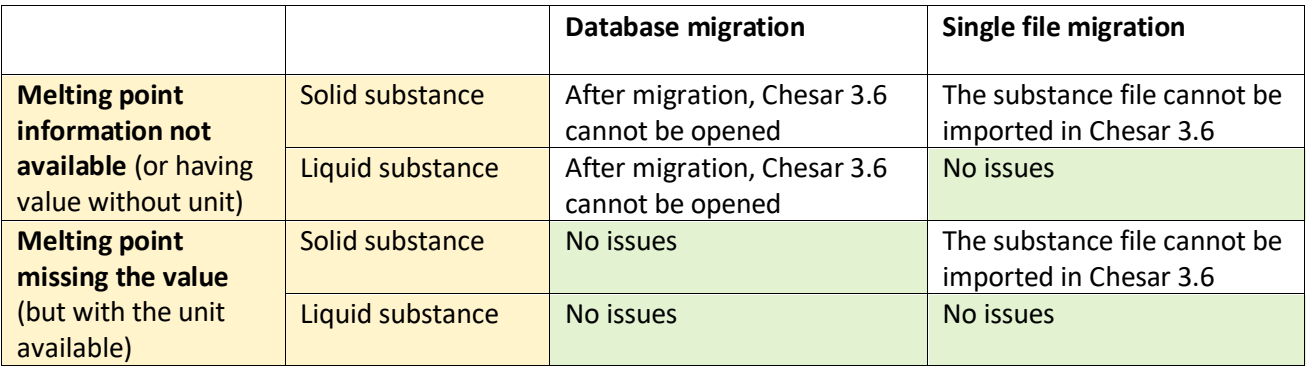

If you encounter one of the above-mentioned failures (i.e. either Chesar 3.6 does not open or one or more substance files cannot be imported), then please check the information entered in the melting point for each substance in Chesar 3.5. If needed, correct it in the related IUCLID substance dataset(s) and re-synchronise the substance(s) in Chesar before proceeding with the migration to Chesar 3.6.

## <span id="page-10-3"></span>**2.1.2.** *Migration of a Chesar 3.5 database where "orphan" conditions of use were present -* **FIXED in Chesar 3.6.1.1 (released on 7/04/2021)**

Chesar 3.6 installation fails after having migrated a Chesar 3.5 database containing so called "orphan" conditions of use. After the migration, Chesar 3.6 does not start and no workarounds are possible.

## <span id="page-10-4"></span>**2.1.3. Migration of scenarios containing datasets relevant only for one route**

- Migrating **SWED / non SWED based scenarios** containing one exposure dataset relevant only for one exposure route (inhalation or dermal): upon migration all core CoU covering both routes will be included. The CoU that are relevant only for the nonexisting route (e.g. "Dermal protection" in case the dermal route is not relevant) will be displayed as greyed out in the CoU list in the scenario and they will be linked to the dataset. As a work-around (which can be applied to any dataset except TRA Workers), to ensure that the non-relevant CoU are not reported in the CSR, the user will have to i) manually unlink them from the dataset and ii) remove them from the scenario.

- Migrating **SWED/ non SWED based scenarios** in which dataset A is used only for the inhalation routes and dataset B only for the dermal routes: upon migration all core CoU will be included in the scenario and automatically linked to both datasets. This would mean that for example Dermal protection will be added and linked to dataset A (even though it is not needed), whereas Respiratory protection, Place of use, LEV and Room ventilation will be linked to dataset B. To fix this and correct the information printed in the CSR, the user should edit one of the datasets by unlinking the non-relevant CoU (in case one of the datasets is ART, that one should be the one edited as an Activity class will also need to be added). This action will automatically correct the situation for the other dataset and the information printed in the CSR.

#### <span id="page-11-0"></span>**2.1.4. Migration of SWED based scenarios with assessments based on ART**

If you open the dataset to edit it then the changes cannot be saved as there is no Activity class in the migrated SWED and one cannot be provided. The user will need to update the SWED (by updating the use map it is included in) to replace the obsolete SWED with a new one that will contain the information on the Activity class and the ART specific and activity class specific CoU.

## <span id="page-11-1"></span>**2.2. Other issues related to conditions of use and SWEDs**

- The value displayed in bold (i.e. relevant for TRA) for the CoU Local Exhaust Ventilation (LEV) is not correctly displayed in the following cases:
	- In case of simple substances, when the contributing scenario is for PROC 8b, the OHS is set to "Basic" and the substance is a melted solid (i.e. the substance is a solid but in the specific scenario the operating temperature is above the melting point of the substance), the LEV value in bold, displayed by Chesar, is the one relevant for the solid substance instead of the one relevant for liquids.
	- In case of complex substances in which the Assessment Entity Group (AEG) used contains more than one Assessment Entity (AE) having different values for the substance property physical form (e.g. the used AEG contains AE1 and AE2 and the physical form of AE1 is set to liquid whereas for AE2 is set to solid), when the contributing scenario is for PROC 8b and the OHS is set to "Basic", the LEV value in bold is the one relevant for liquid substances. The same applies to both new and migrated scenarios.
- In SWED based scenarios when adding/editing a measured dataset the following message is displayed "The conditions of use are based on a SWED. Please check that all necessary tool-specific conditions of use are available and linked!" The user should ignore it, as it is not relevant for measured datasets.
- For SWED developers: when creating/editing SWED and a selected CoU option has the SDS ES checkbox selected and a description exists, if the SDS ES checkbox is manually deselected then, when printing the SWED report in the "Information for communication" column for this specific CoU option, the description will be still printed.

## <span id="page-11-2"></span>**2.3. Generation of CSR**

When generating the full CSR from Chesar, if a record in IUCLID section 13.1 already exists and contains information in Part A of the CSR, this information from the IUCLID record will be included in the generated CSR, even if information to be included in Part A is entered in the Chesar pop-up. This issue can be solved by removing the existing IUCLID record in section 13.1 and entering the Part A information directly in Chesar. However, if this is not possible, you are advised to enter the same information in Part A in Chesar as in IUCLID so that the generated CSR will contain the right information.

For scenarios including measured datasets as "supportive" datasets, the CoU linked to these datasets are shown in the correct section of the CSR, however, it looks as though those CoU

are related to the TRA dataset. This is due to a glitch in the system that does not print the header mentioning the name of the measured dataset in the CSR.

# <span id="page-12-0"></span>**3. Suggestions to best use Chesar 3.6**

- Do not set your browser option so that it remembers your password. If you do so, in some cases, you may not be able to connect again as the encrypted password is then saved to your database.
- With some browsers you may be confronted to a slightly different user interface with no effect on the data. If an incorrect user interface is displayed, delete the browser history to get it back to normal.
- Our recommendation is to run Chesar 3.6 with IUCLID 6.5. If instead you decide to run Chesar 3.6 with IUCLID 6.4, be aware that the new functionality for filling in the part A information of the CSR directly in Chesar will not be available. For more details on the compatibility between different versions of IUCLID and Chesar, please refer to the FAQ "How can I check if Chesar is compatible with IUCLID?" available at <https://chesar.echa.europa.eu/support/frequently-asked-questions>